# **10 MODULES NON ESSENTIELS MAIS** INDISPENSABLES POUR L'ADMINISTRATION DE **VOS SITES**

### par Mickaël DEFFONTAINE

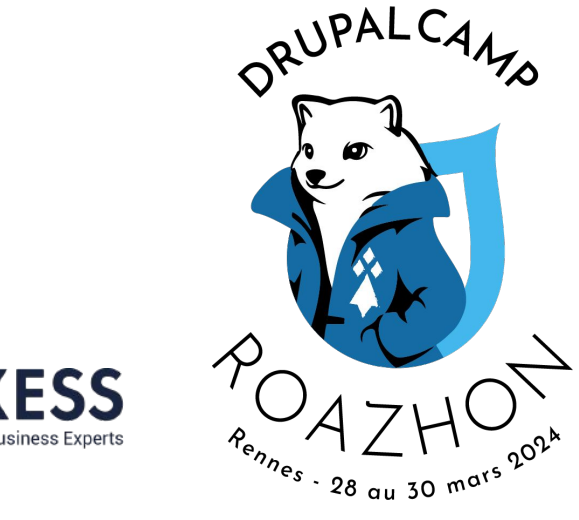

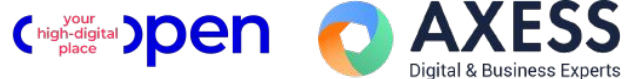

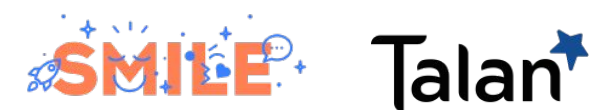

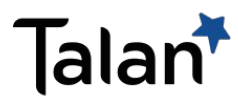

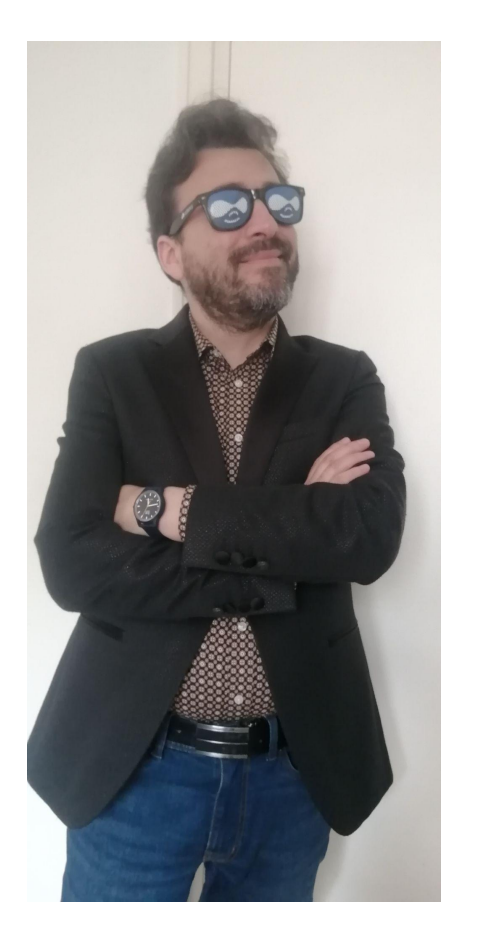

DRUPALCAMP ROAZHON Rennes, 28-30 mars 2024

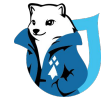

Drupal addict depuis 2010 Co-gérant / Développeur web

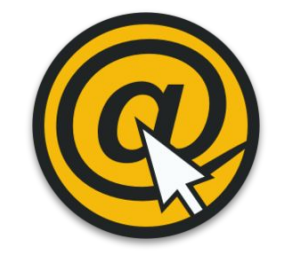

**LABO ROUGE** 

### imagospirit

laborouge

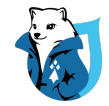

## Un back-office personnalisé !

- Blocs
- Menus
- Contenus / Nodes
- Taxonomie
- Interface Utilisateur
- Sécurité

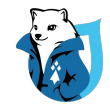

### 1 - Block Content Permissions

Par défaut, la permission "Administrer les blocs" donne le contrôle total sur les blocs personnalisés.

Ce module ajoute des autorisations pour administrer les blocs par type et pour la "bibliothèque de blocs personnalisés".

Très utile si vous avez besoin de restreindre l'accès à la création, la modification et la suppression pour certains type de bloc.

**Version de Drupal : 9 | 10**

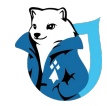

### 1 - Block Content Permissions

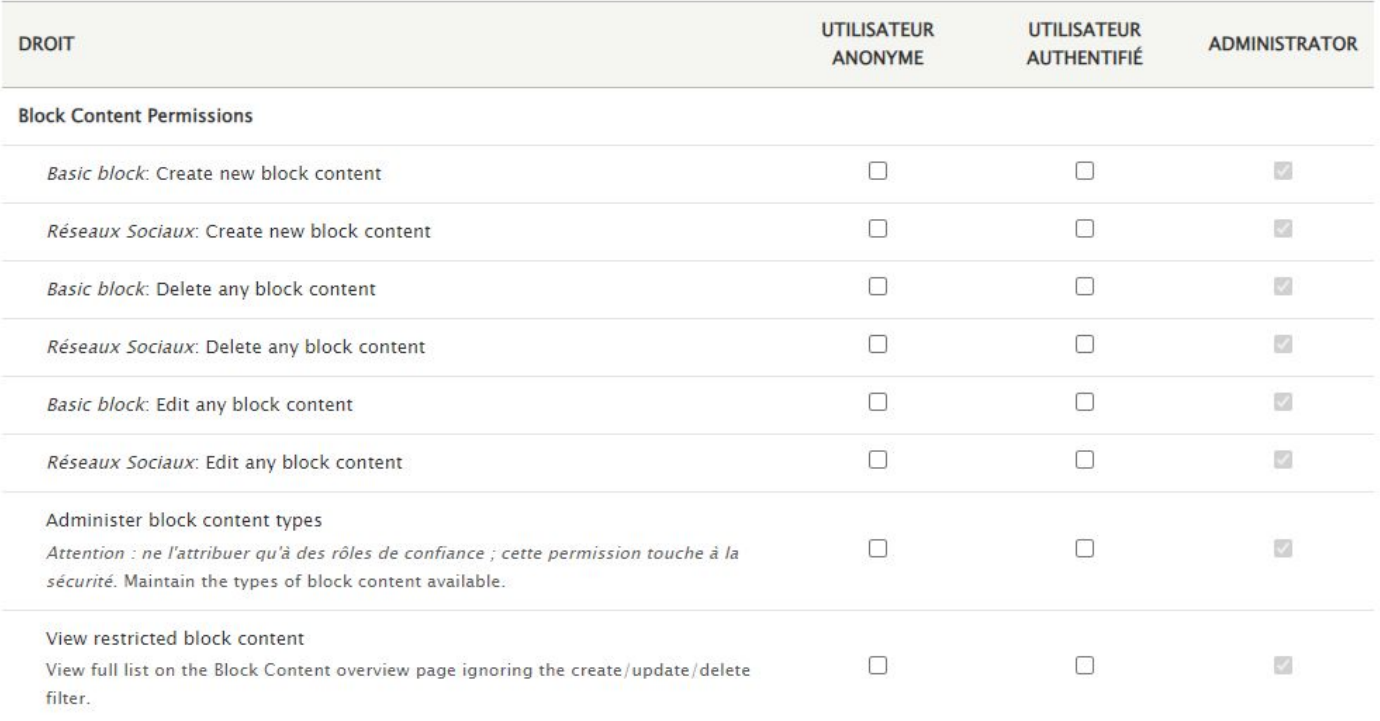

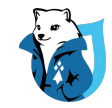

### 2 - Block Permissions

Ce module ajoute des autorisations spécifiques pour l'administration des blocs :

- Gérer les blocs sans pouvoir modifier les blocs sur l'administration du thème
- Ajouter certains types de blocs et non ceux fourni par le système

Cela vous permettra notamment de restreindre l'accès à la page "Mise en page des blocs" quand cela est nécessaire.

Couplé au module précédent "Block Content Permissions", vous aurez dorénavant une gestion détaillée sur l'administration des blocs.

### **Version de Drupal : 9.3 | 10**

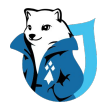

### 2 - Block Permissions

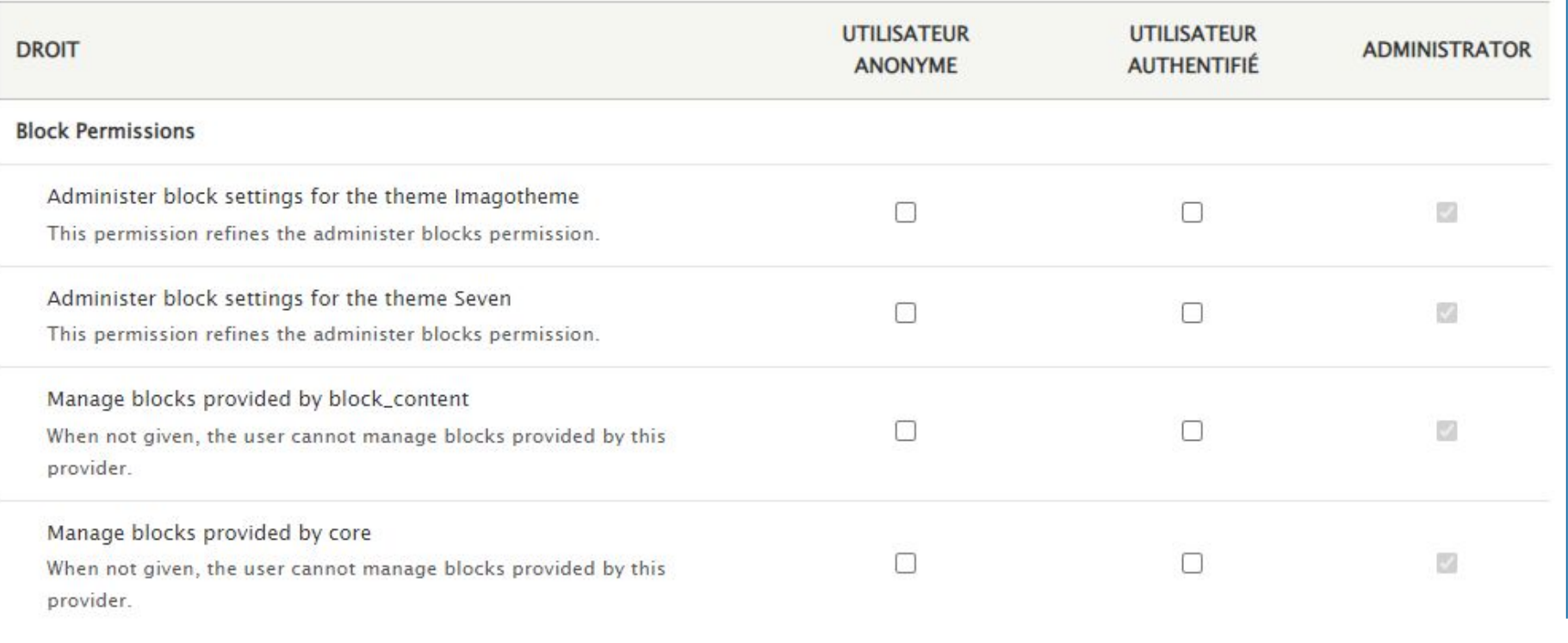

DRUPALCAMP ROAZHON Rennes, 28-30 mars 2024

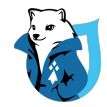

### 3 - Menu Admin per Menu

Par défaut, lorsque l'on donne le droit à un rôle d'administrer les menus, il peut le faire pour l'ensemble des menus.

Ce module permet de donner aux rôles des autorisations d'administration par menu sans leur donner l'autorisation complète.

**Version de Drupal : 9 | 10**

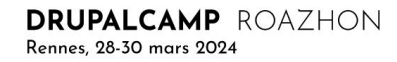

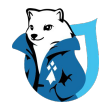

### 3 - Menu Admin per Menu

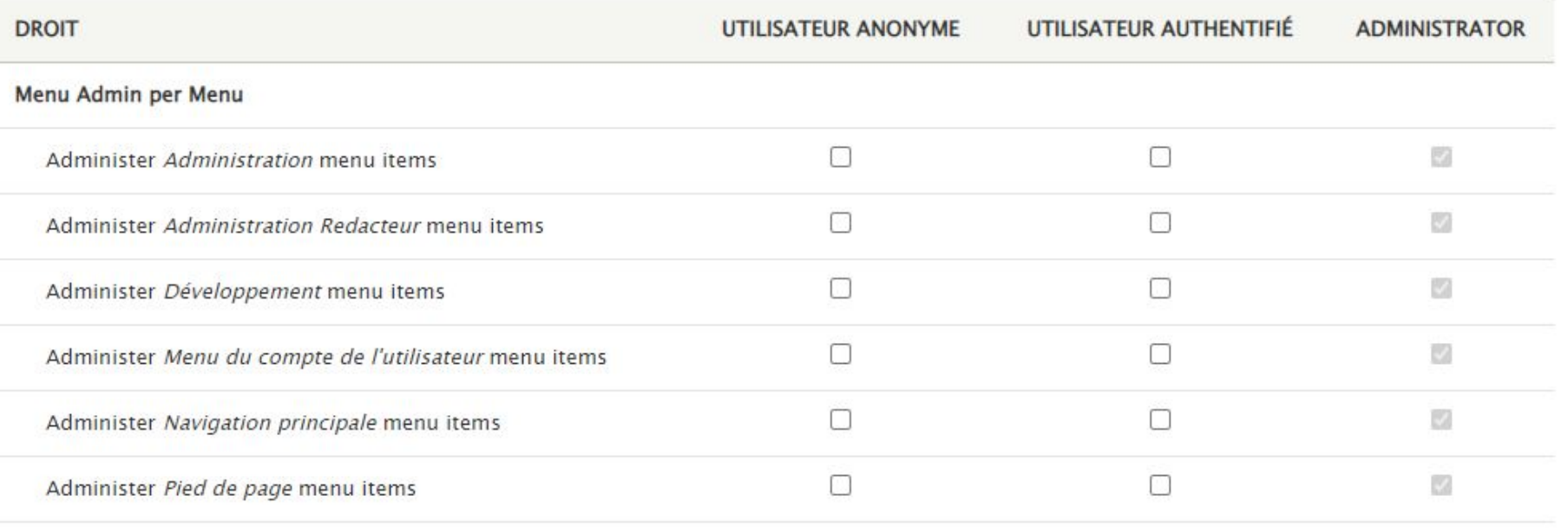

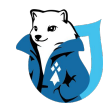

### 4 - Admin menu swap

Ce module propose d'attribuer un menu d'administration pour chaque rôle utilisateur.

Même en affinant les permissions pour un rôle, le menu d'administration par défaut comporte des entrées qui ne sont pas toujours utiles à l'utilisateur et peuvent venir polluer son expérience du back-office.

Admin Menu Swap nous offre la possibilité d'attacher un menu différent de celui par défaut : par exemple, un menu qui ne contiendrait que des liens vers les pages d'administration réellement utiles à l'utilisateur.

**Version de Drupal : 9 | 10**

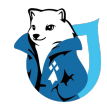

### 4 - Admin menu swap

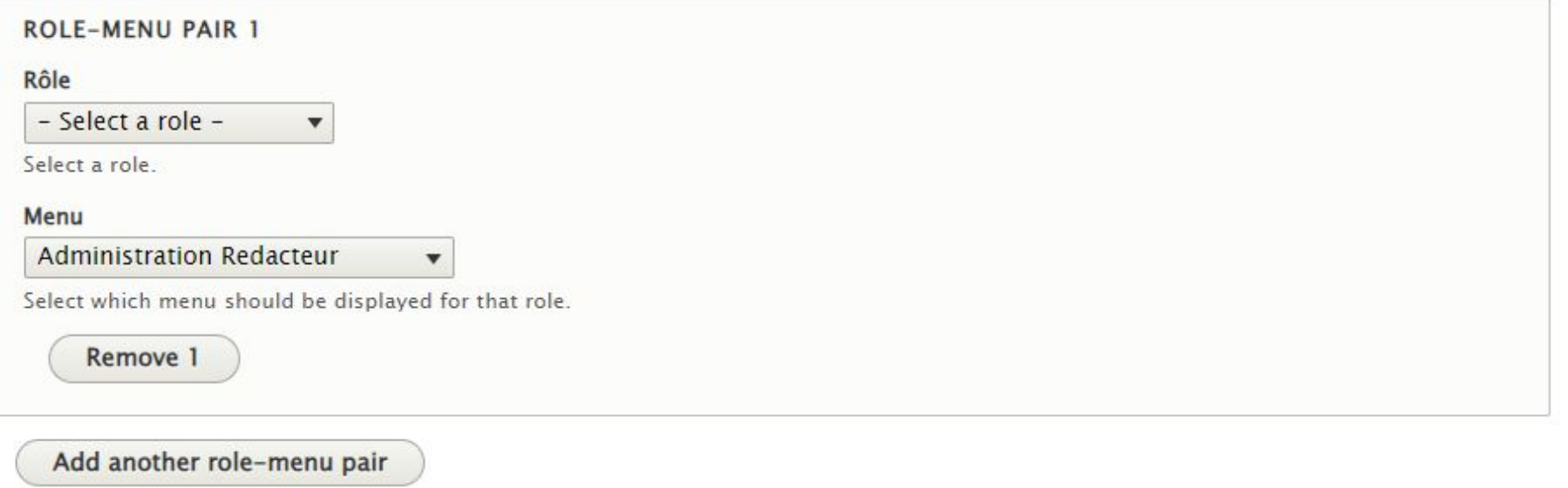

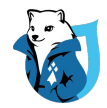

### 5 - View Unpublished

Par défaut, Drupal permet de voir les contenus non publiés uniquement pour les rôles possédant certaines permissions d'administration.

Ce module vous permet de choisir les rôles qui seront autorisés à voir les contenus non publiés.

Ces autorisations se font par type de contenu.

**Version de Drupal : 9.4 | 10**

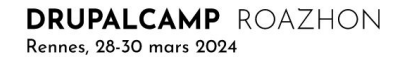

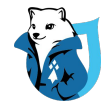

### 5 - View Unpublished

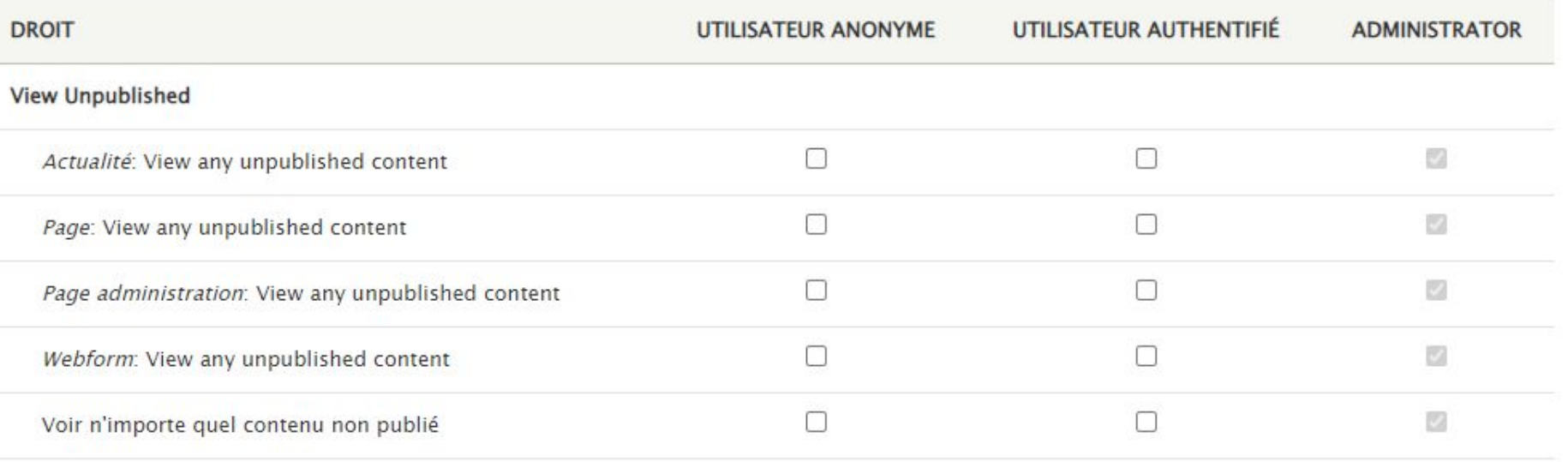

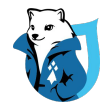

### 6 - Taxonomy Access Fix

Ce module enrichit la gestion des accès du module "Taxonomy" de Drupal en nous proposant de nouvelles permissions par vocabulaire :

- Voir le nom des termes (publié et non publié)
- Voir les termes (publié et non publié)
- Réordonner les termes
- Sélectionner les termes dans les champs de référence (publié et non publié)
- Voir le nom du vocabulaire

**Version de Drupal : 9.3 | 10**

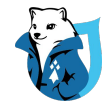

### 6 - Taxonomy Access Fix

Catégorie References: Reorder terms

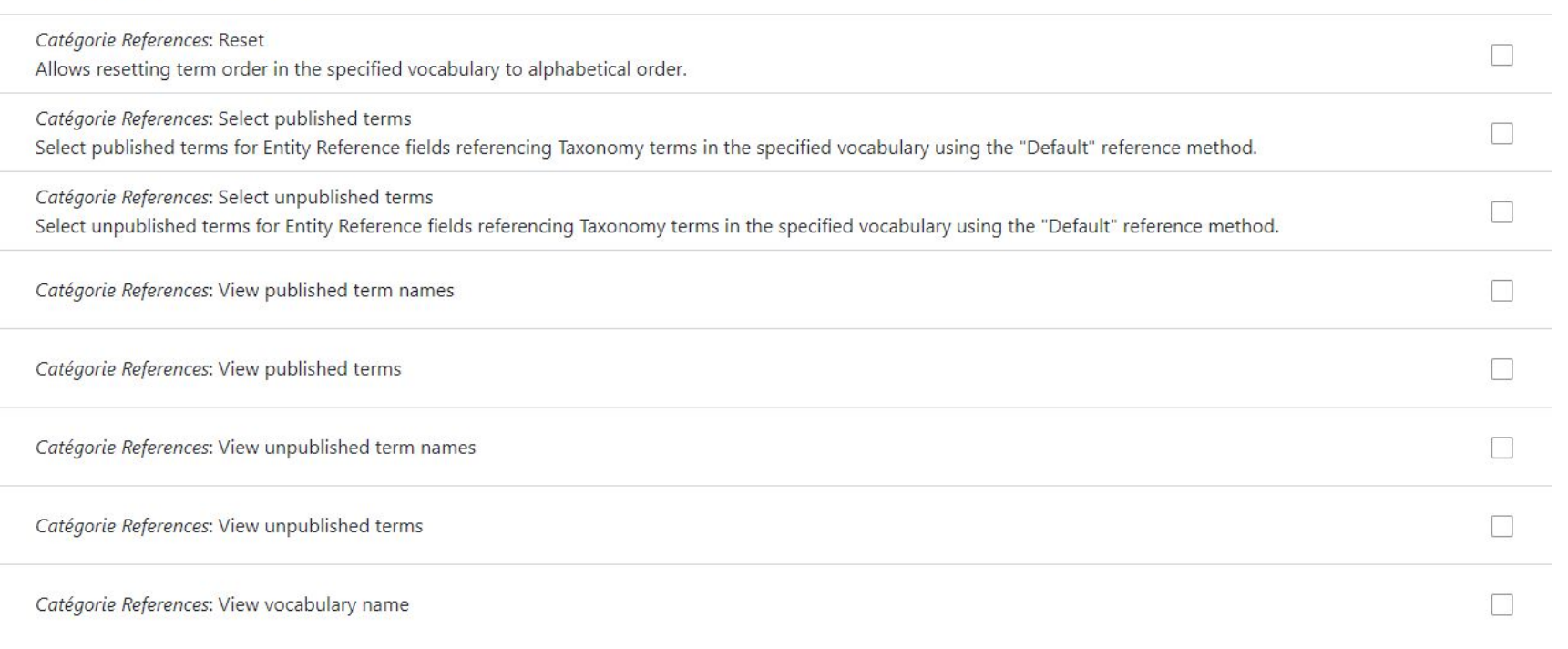

**DRUPALCAMP** ROAZHON Rennes, 28-30 mars 2024

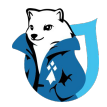

### 7 - Redirect After Login

Ce module vous permet de rediriger les utilisateurs se connectant au site vers une URL définie.

Les redirections se font par rôle et seules les URLs internes sont autorisées.

**Version de Drupal : 9.4 | 10**

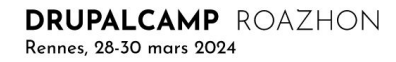

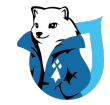

## 7 - Redirect After Login

#### **ALL ROLES**

Utilisateur authentifié \*

/admin/content

Add a valid url or <front> for main page

#### Administrator\*

/admin/content

Add a valid url or <front> for main page

#### **Exclude url from redirection**

One url per line. Redirection on this urls will be skipped. You can use wildcard "\*".

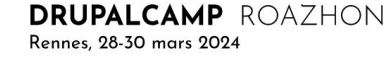

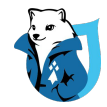

## 8 - Simplify

Ce module permet de masquer des champs particuliers lors de l'édition de contenu (informations sur l'auteur, sélection du format de texte, etc...)

Les formulaires sont simplifiés et l'expérience utilisateur plus conviviale.

Le masquage de champs se fait sur les entités suivantes : Nœuds / Utilisateurs / Taxonomie / Blocs

Il est possible d'avoir un masquage par entité (exemple : nœud) ou par type d'entité (exemple : article).

A noter que le module s'enrichit à l'ajout de certains modules : Metatag, Redirect, etc...

**Version de Drupal : 9.1 | 10**

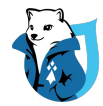

## 8 - Simplify

Hide fields from admin users

By default, Drupal gives User 1 and admin users all permissions (including Simplify's View hidden fields permission). This means that those users will always be able to view all hidden fields (and is by design).

Check this box to override this functionality and hide fields from any users. NOTE: As this option overrides default Drupal behaviour, it should be used sparingly and only when you fully understand the consequences.

#### **v** NŒUDS

These fields will be hidden from all node forms. Alternatively, to hide fields from node forms of a particular content type, edit the content type and configure the hidden fields there.

#### Simplify the following options

 $\Box$  Authoring information

Text format selection

 $\Box$  Options de publication

Informations sur les révisions

□ Paramètres des commentaires

□ Paramètres du menu

Paramètres des chemins d'URL

Meta tags

URL redirects

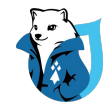

### 9 - Allowed Formats

Ce module limite les formats de texte disponibles pour chaque champs (texte formaté) et masque certaines options et informations (sélection du format de texte, lien "à propos").

Très utile pour obliger vos utilisateurs à utiliser un format de texte spécifique et unique.

**Version de Drupal : 9.2 | 10**

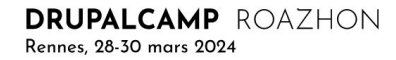

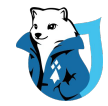

### 9 - Allowed Formats

Formats autorisés

Rasic HTML

 $\Box$  Full HTML

 $\Box$  Texte brut

Restrict which text formats are allowed, given the user has the required permissions. If no text formats are selected, then all the ones the user has access to will be available.

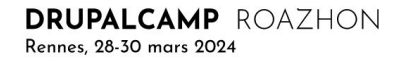

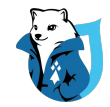

### 10 - Rename Admin Paths

Ce module nous donne la possibilité de sécuriser Drupal en remplaçant certains chemins sensibles.

Il nous propose de renommer :

- les chemins d'administration : "/admin/..."
- les chemins utilisateurs "/user/..."

Très utile, par exemple, lorsque des robots tentent d'accéder à l'URL "/user/login" pour se connecter au site ou "/user/register" pour créer des comptes.

### **Version de Drupal : 9 | 10 (patch)**

DRUPALCAMP ROAZHON Rennes 98-30 mars 9094

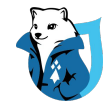

### 10 - Rename Admin Paths

#### RENOMMER LE CHEMIN D'ADMINISTRATION

Renommer le chemin d'administration

Si cochée, "admin" sera remplacé par le terme suivant dans le chemin d'admininistration.

#### Remplacer "admin" dans le chemin d'administration par

backend

Cette valeur va remplacer "admin" dans le chemin d'administration.

#### RENOMMER LE CHEMIN DE L'UTILISATEUR

Renommer le chemin de l'utilisateur

Si cochée, "utilisateur" sera remplacé par le terme suivant dans le chemin utilisateur.

#### Remplacer "utilisateur" dans le chemin utilisateur

compte

Cette valeur va remplacer "utilisateur" dans le chemin utilisateur.

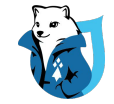

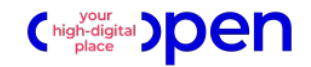

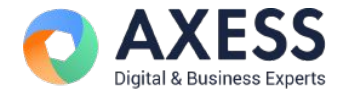

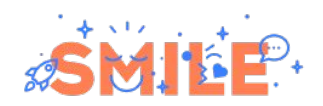

**Merci** pour votre écoute !

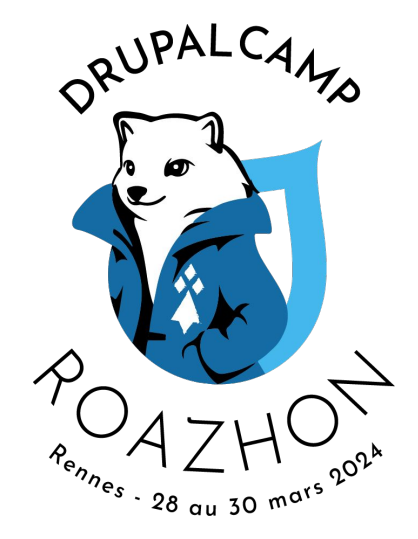

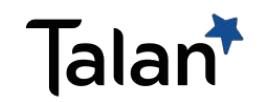

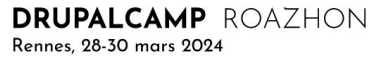